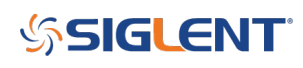

## **Can I output two different arbitrary waveforms with an SDG?**

**April 22, 2021**

Yes.

Two-channel SDGs (SDG1000X, 2000X, and 6000X) can output two separate arbitrary waveforms.

- 1. Load the waveforms into the instrument
- 2. Select the channel you wish to load to and then press Save/Recall
- 3. Select the arbitrary waveform you wish to output for that channel
- 4. Repeat steps 2-3 for the other channel
- 5. Enable outputs

Here is an example of an SDG1032X with two separate arbs:

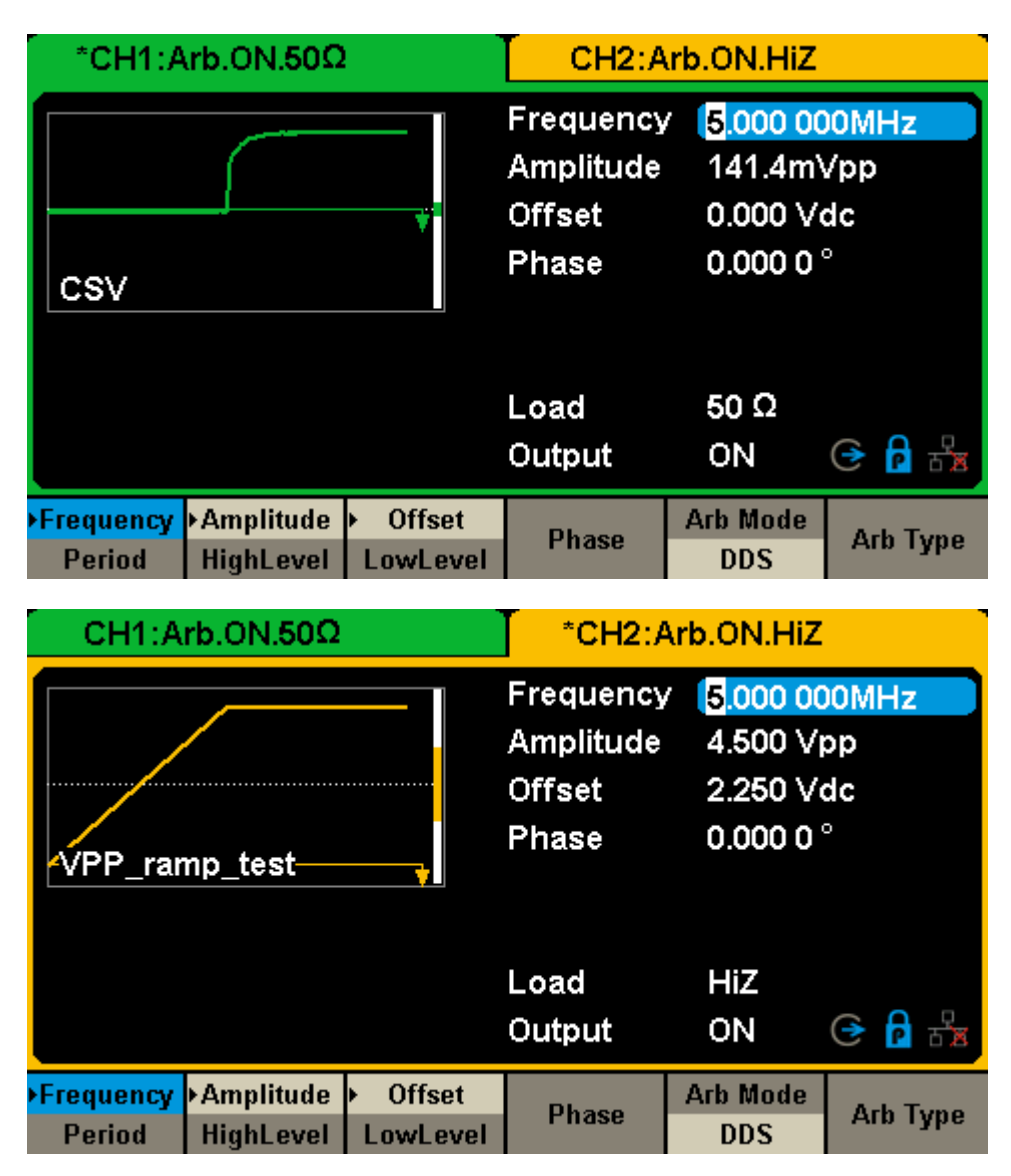

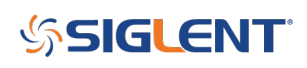

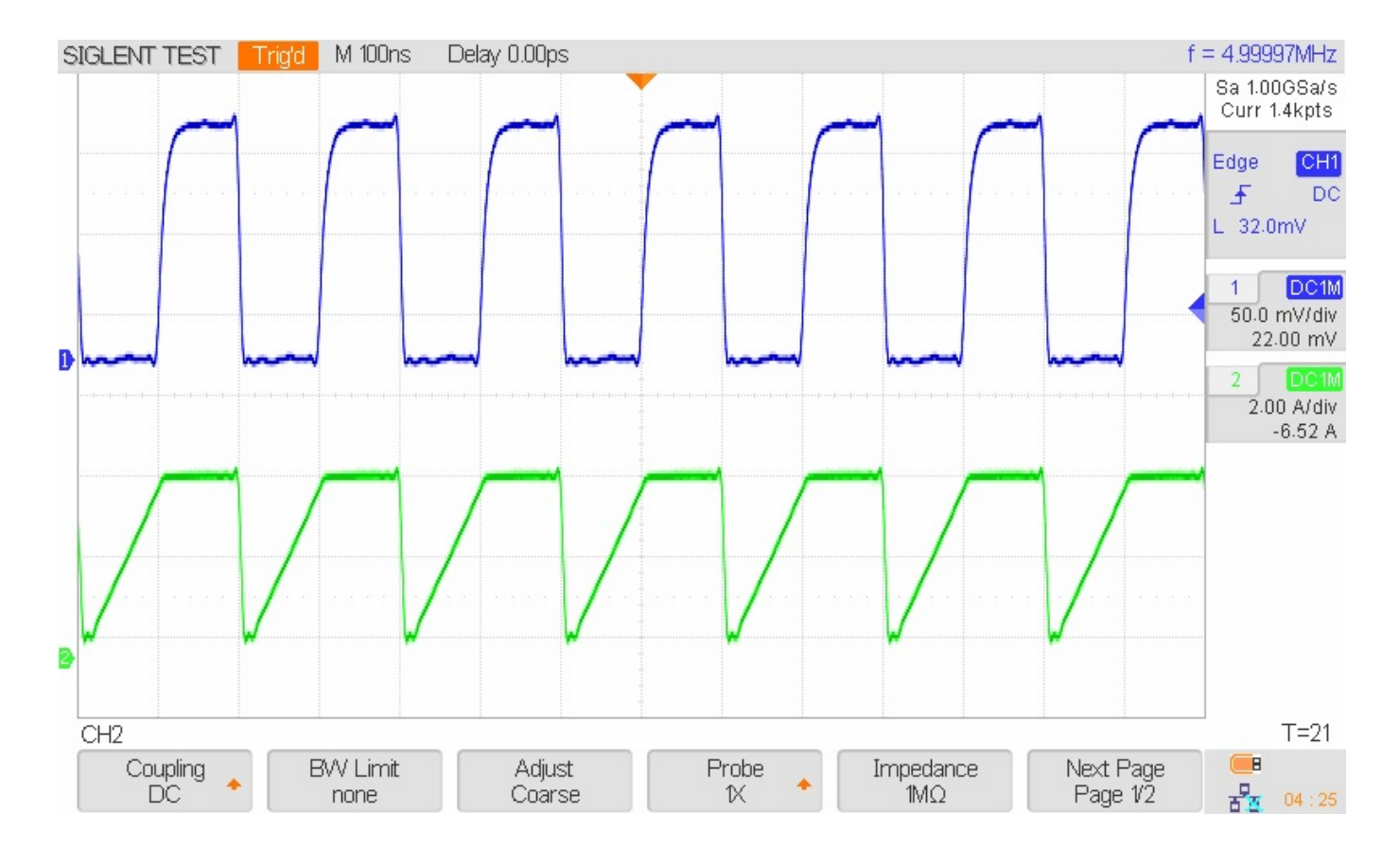

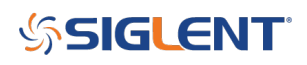

## **North American Headquarters**

SIGLENT Technologies NA 6557 Cochran Rd Solon, Ohio 44139 Tel: 440-398-5800 Toll Free:877-515-5551 Fax: 440-399-1211 [info@siglent.com](mailto:info@siglent.com) [www.siglentamerica.com/](https://www.siglentamerica.com/)

## **European Sales Offices**

SIGLENT TECHNOLOGIES GERMANY GmbH Staetzlinger Str. 70 86165 Augsburg, Germany Tel: +49(0)-821-666 0 111 0 Fax: +49(0)-821-666 0 111 22 [info-eu@siglent.com](mailto:info-eu@siglent.com) [www.siglenteu.com](http://www.siglenteu.com)

## **Asian Headquarters**

SIGLENT TECHNOLOGIES CO., LTD. Blog No.4 & No.5, Antongda Industrial Zone, 3rd Liuxian Road, Bao'an District, Shenzhen, 518101, China. Tel:+ 86 755 3661 5186 Fax:+ 86 755 3359 1582 [sales@siglent.com](mailto:sales@siglent.com) [www.siglent.com/ens](http://www.siglent.com/ens)